# 演習問題1 運賃の検索

#### 内容

エクセルから出発・到着駅を取得し、Webの乗換案内ページで運賃を検索します。

#### 作業詳細

- 1. エクセルファイル(C:¥演習問題1¥通勤経路.xlsx)を開き、 出発駅と到着駅を1行ずつ取得します。
- 2. Webページ(https://transit.yahoo.co.jp/)を開き、1.で取得した駅名で 検索を行います。但し、検索結果の表示順序を[料金が安い順]とします。
- 3. 検索結果の一番上の運賃を取得し、エクセルのC列[最安運賃]に入力します。

4. エクセルファイルを保存します。

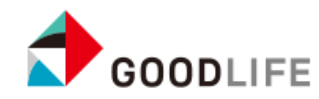

操作イメージ (1/2)

#### エクセルを開く

#### Webページを開く

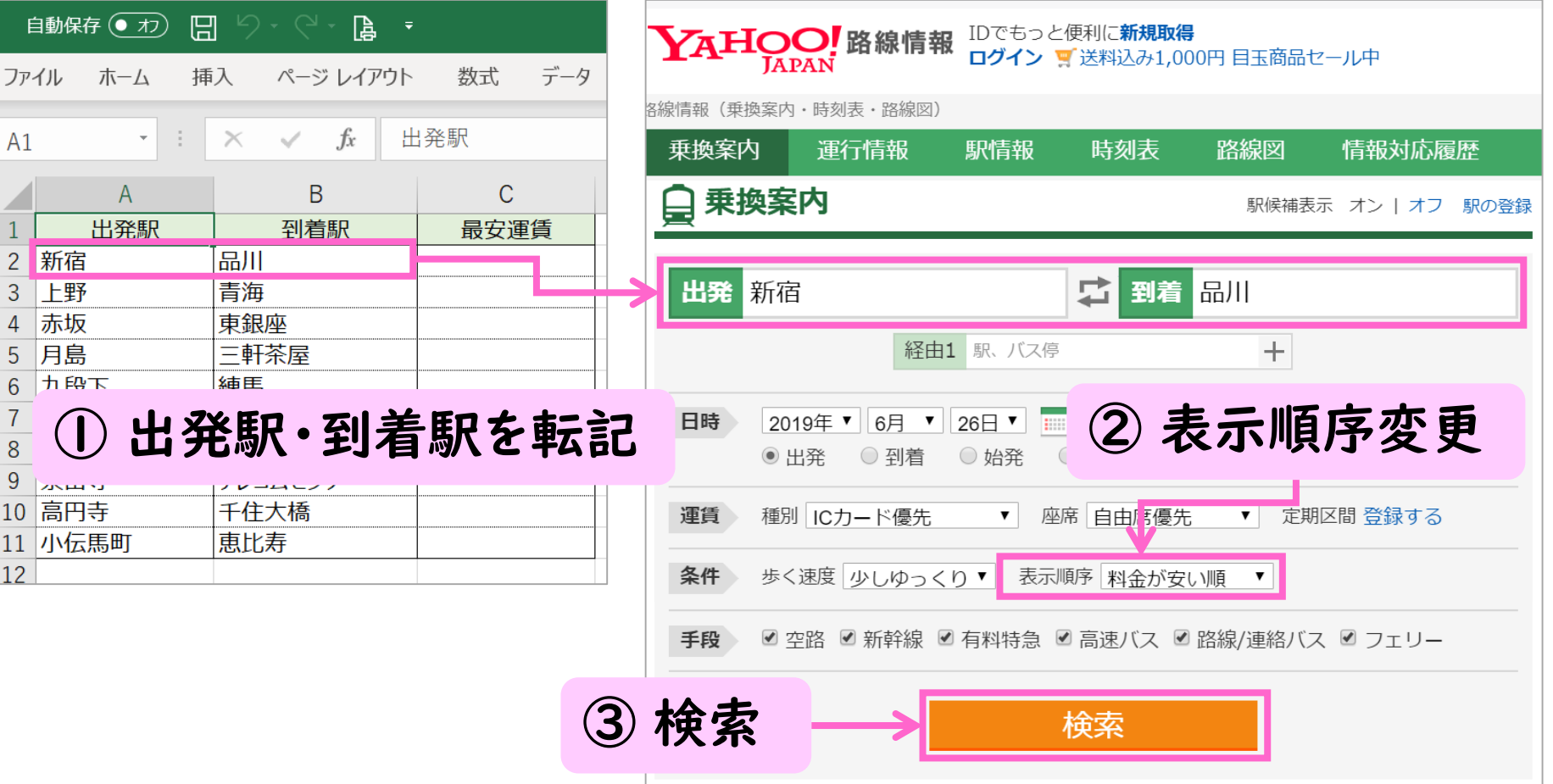

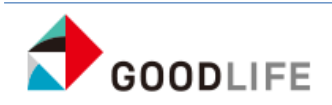

操作イメージ (2/2)

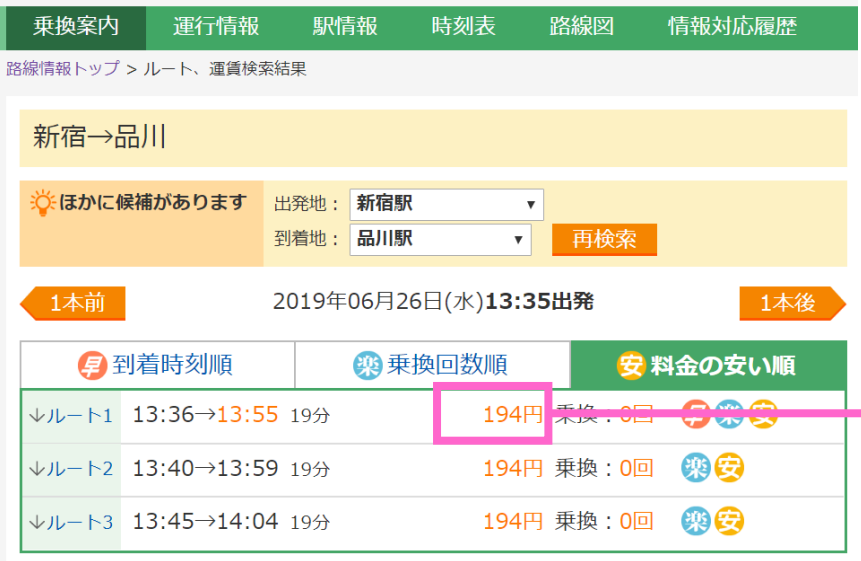

④ ルート1の運賃を取得

### 検索結果 コンコンコンコンコンセルへ転記→保存

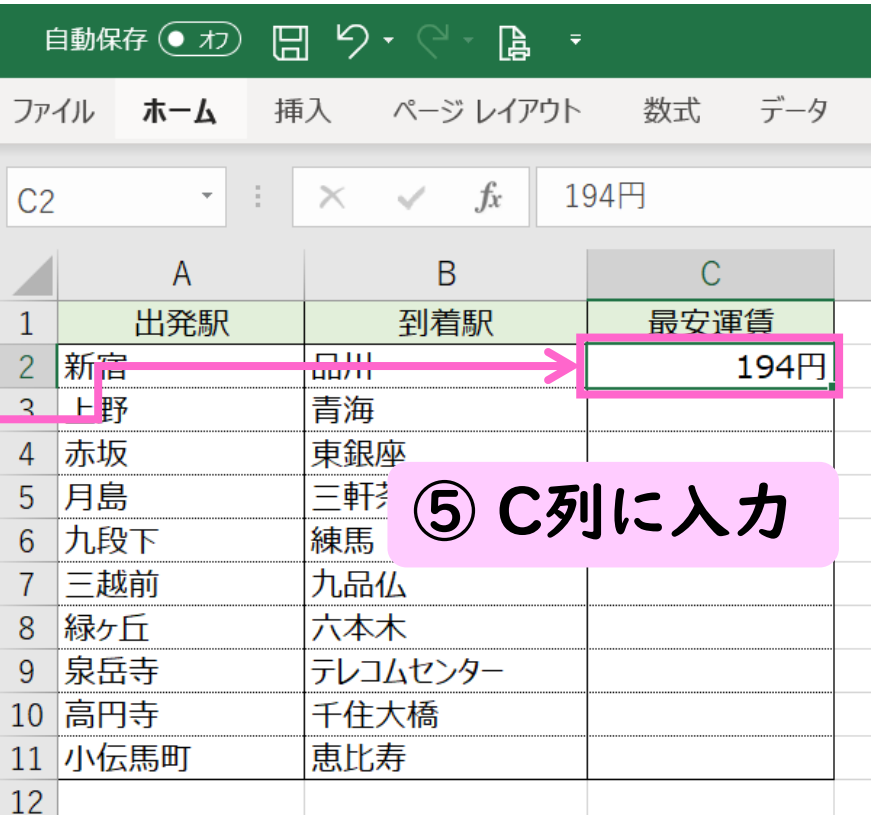

## 一連の作業をエクセルの行数分繰り返し、 最後にエクセルを保存します

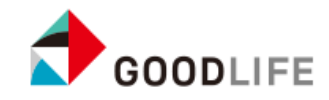